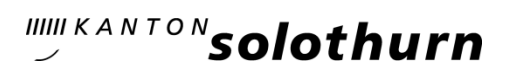

## Einen Blog-Beitrag auf SOnetwork erstellen eine Anleitung

Auf der Plattform SOnetwork kannst du selber einen Blog zu einem Thema eröffnen und den Austausch auf der Plattform fördern.

Wie gehst du vor?

In der rechten Spalte ist dein Profil sichtbar. Klicke «Blog an».

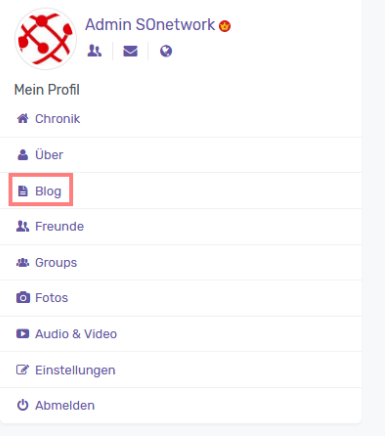

Dann siehst du dein Profil. Klicke auf «Erstellen»

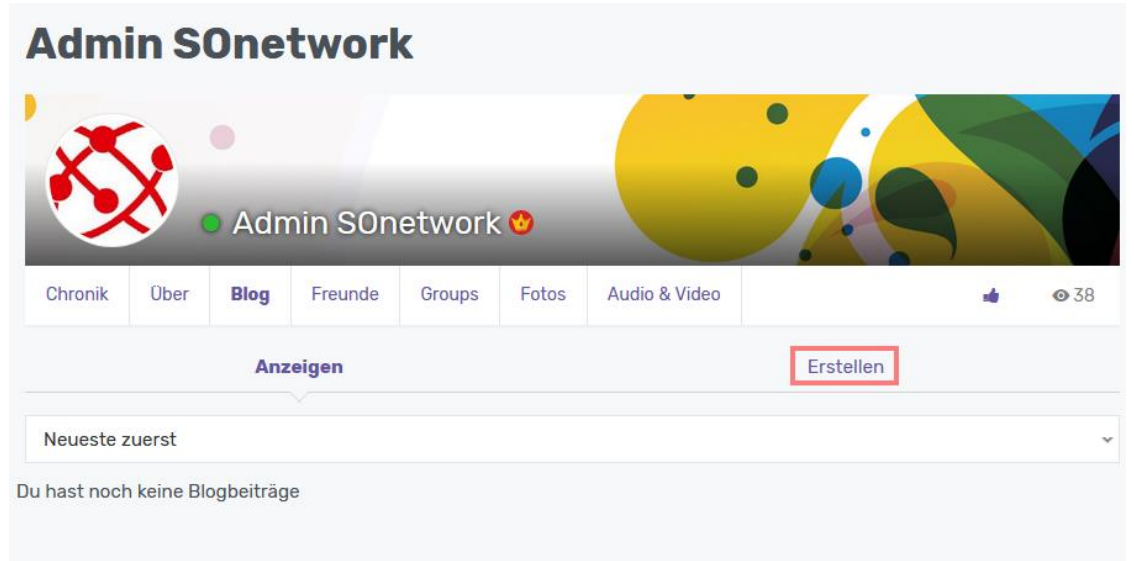

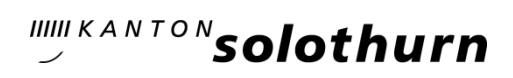

- Beitrag erstellen mit Titel, Tags, Kategorie und Text
- $-$  Bild hochladen
- Beitrag abschicken

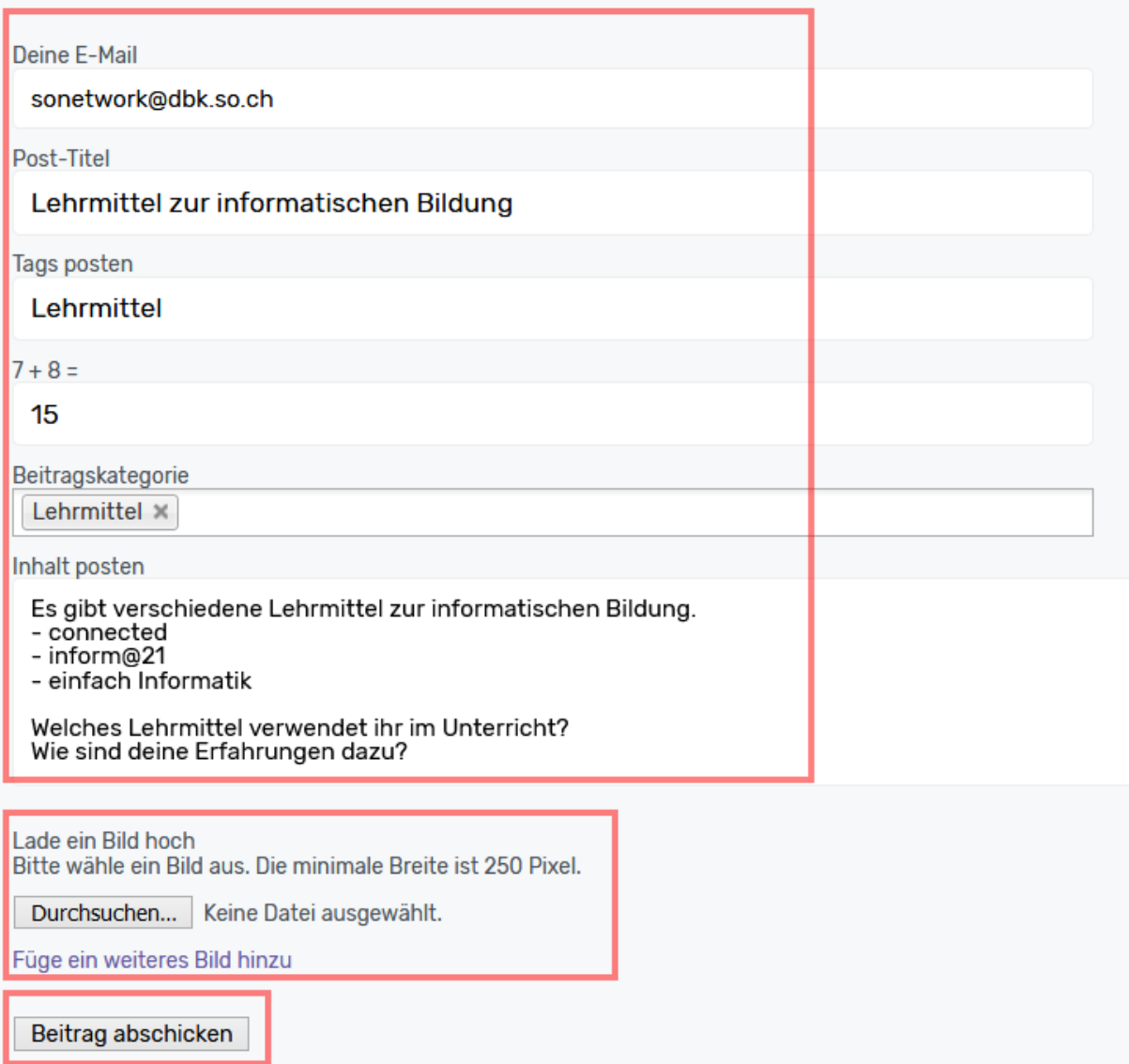

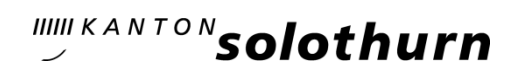

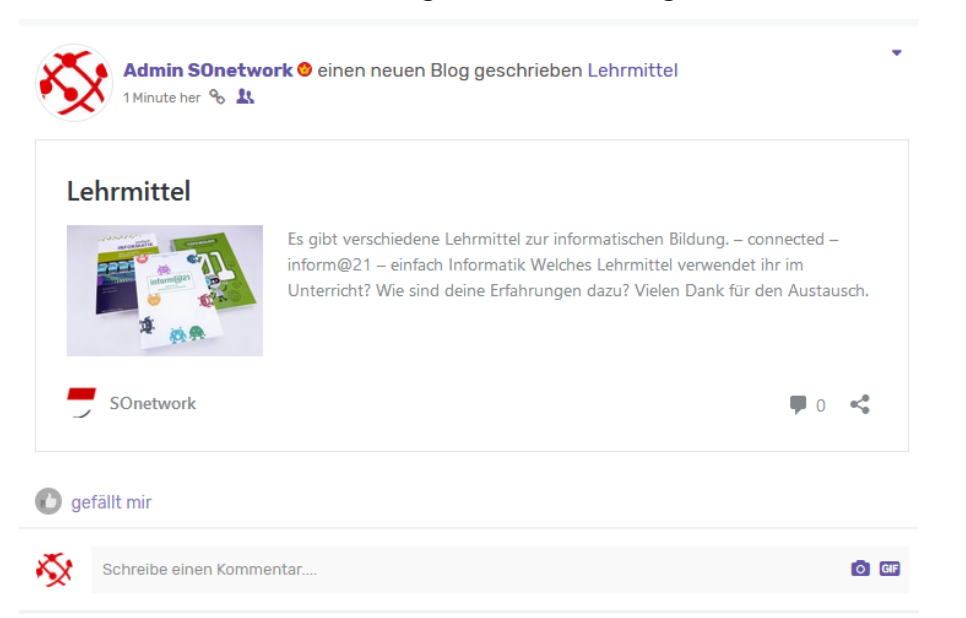

Nach dem Abschicken des Beitrags erscheint ein Bloghinweis unter «Networking»

Die Blogs sind im Menü unter dem Reiter «Blog» sichtbar.

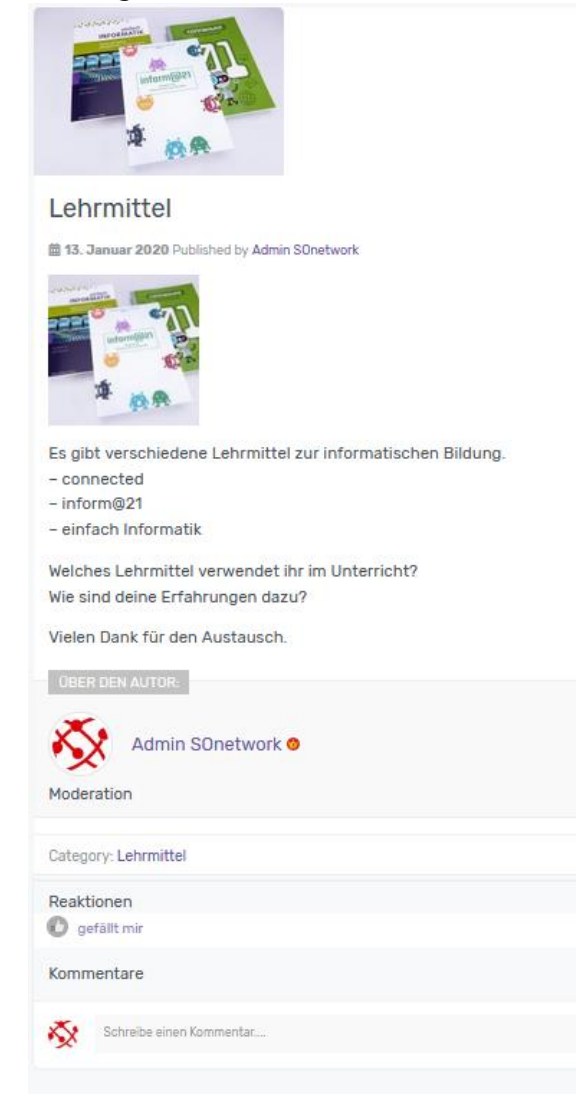

29. Januar 2020